■入札単価を入力する画面に変わります

## ● 入札する際は、最後に必ず「入力確定」をクリックしてください!

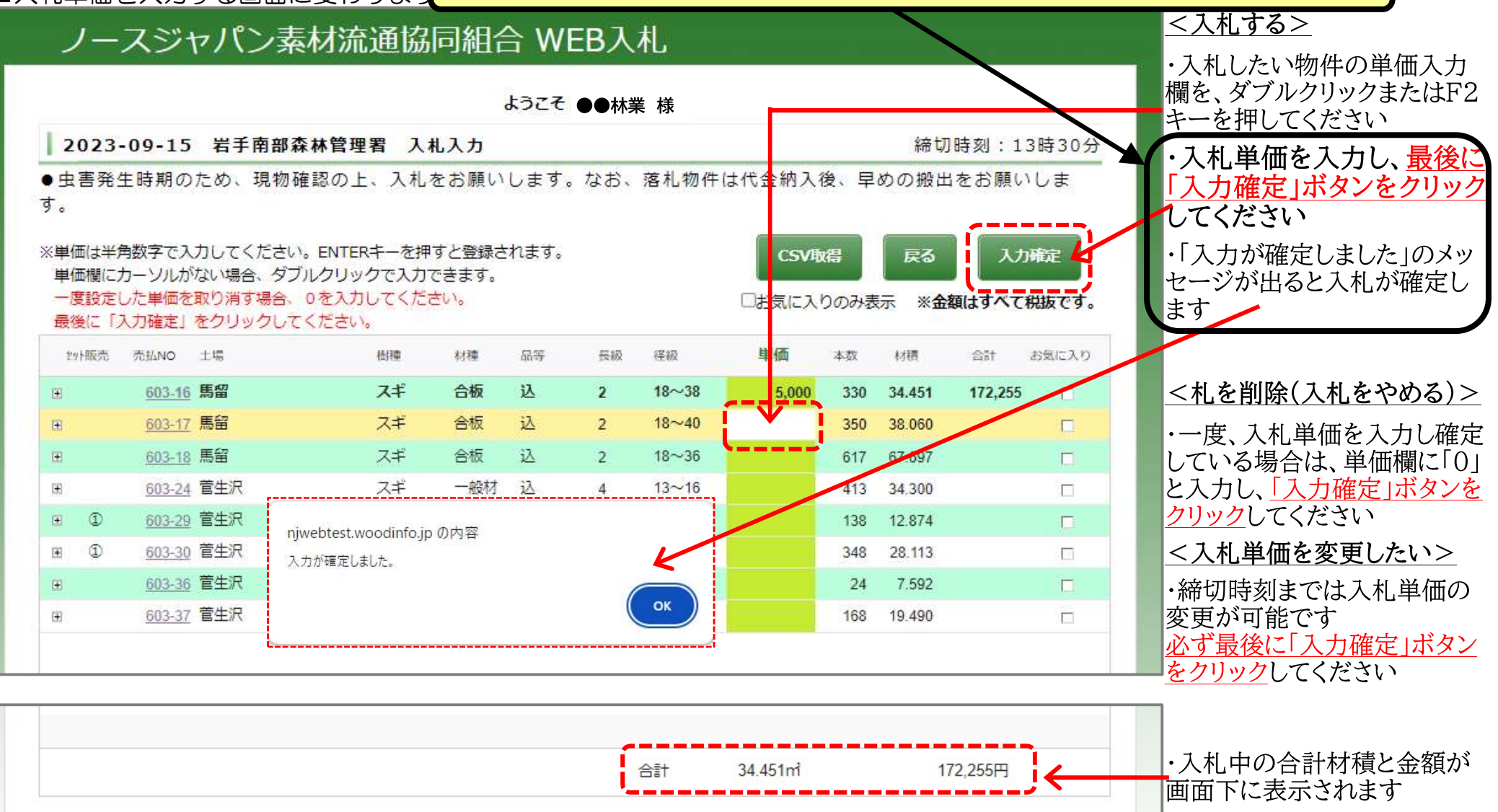

※単価は半角数字で入力、Enterキー押下 ※入力の最後に必ず「入力確定」ボタンをクリックしてください。 (クリックしないと単価を入力していても入札が確定されません)